# Методични указания за изследване на постояннотоков двигател с независимо възбуждане в програмната среда на Matlab/Simulink

#### Aнка Кръстева

Instructions for testing direct current (DC) motor in the programming environment Matlab/Simulink: This article presents quidelines for obtaining the mechanical performance of DC motor by virtual experiments in Matlab/Simulink environment. A virtual setup for simulation research of DC motor is proposed.

Key words:simulation, DC motor, Matlab/Simulink

#### ВЪВЕДЕНИЕ

Навлизането на информационните технологии в обучението на студентите от инженерните специалности подобрява качеството на обучение. Практическото обучение на студентите от специалност "Електроенергетика и електрообзавеждане" в РУ "Ангел Кънчев" по дисциплината "Електрозадвижване" се провежда в специализирана лаборатория, където се изпитват задвижвания с различни електрически двигатели и електронни преобразуватели. Необходимостта от работата на реални уредби е неуспорима, но е свързана с редица ограничения. В обучението се предвижда симулиране на процесите на пускане и спиране на електрозадвижване на постояннотоков двигател с независимо възбуждане в средата на Matlab/Simulink. Пакетът Simulink е основен инструмент за моделиране и изследване на различни електромеханични системи. Посредством този пакет могат да се изследват електрозадвижващите системи.

Целта на разработката е да се предложат методични указания за изследване на постояннотоков двигател с независимо възбуждане (ПТДНВ) с използване възможностите на пакета Simulink.

#### ИЗЛОЖЕНИЕ

На фиг.1 са представени етапите за изследване на ПТДНВ. В първия етап се дефинират целта на изследването и задачите, чрез които тя се постига. Вторият етап е насочен към създаване на виртуален стенд (модел) в програмната среда на Matlab/Simulink за изследване на постояннотоков двигател с независимо възбуждане. Mоделирането на ПТДНВ не е предмет на настоящата разработка.

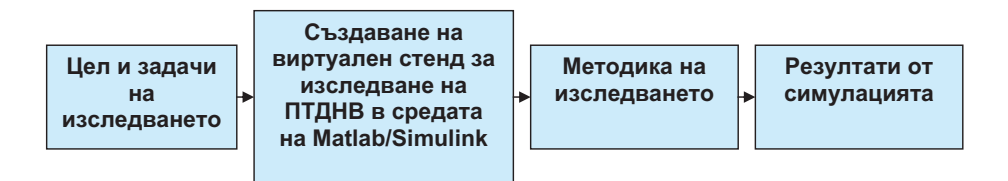

Фиг.1. Етапи при изследване на ПТДНВ в средата на Matlab/Simulink

При създаване на виртуален стенд за изследване на ПТДНВ се използва утвърден програмен модел на постояннотокова машина от библиотеката SimPowerSystems на Simulink. Математичният модел, описващ работата на ПТДНВ, се представя със следните диференциални и алгебрични уравнения [2]

$$
U = E + Ri + L \frac{di}{dt};
$$
 (1)

$$
M - M_c = J \frac{d\omega}{dt};
$$
\n
$$
M = c \Phi I;
$$
\n(2)\n
$$
E = c \Phi \omega,
$$
\n(3)\n(4)

където U е захранващото напрежение; E - електродвижещото напрежение (e.д.н.) на котвената намотка; I - токът през котвената намотка; Ф - магнитният поток във въздушната междина; М - електромагнитният момент на двигателя; М - съпротивителният момент;  $\omega$  - ъгловата скорост на въртене на вала на двигателя; R активното съпротивление на котвената намотка; L - индуктивността на котвената верига; J - сумарният инерционен момент на котвата и товара; с - константата на двигателя, която зависи от неговата конструкция.

При съставянето на стенда, посочен на фиг.2, се използват блоковете: DC Voltage Source 1 и DC Voltage Source 2 - източници на постоянно напрежение, захранващи съответно котвената и възбудителната намотки на ПТДНВ; DC Motor готов модел на постояннотокова машина; **Constant** - за задаване натоварването на вала (съпротивителния момент) на ПТДНВ; Fcn – изчислителен блок; Demux - за измерване променливите на състоянието; Voltage Measurement (Va) - за измерване моментната стойност на захранващото напрежение; Current Measurement (I) - за измерване моментната стойност на тока: Display, Display1, Display2, Display3 - за отчитане съответно на честотата на въртене на вала на двигателя, електромагнитния момент, мощността на вала на двигателя, консумираната мощност от ПТДНВ от захранващата мрежа; Scope - осцилоскопи за визуализация на преходните процеси при включване на двигателя.

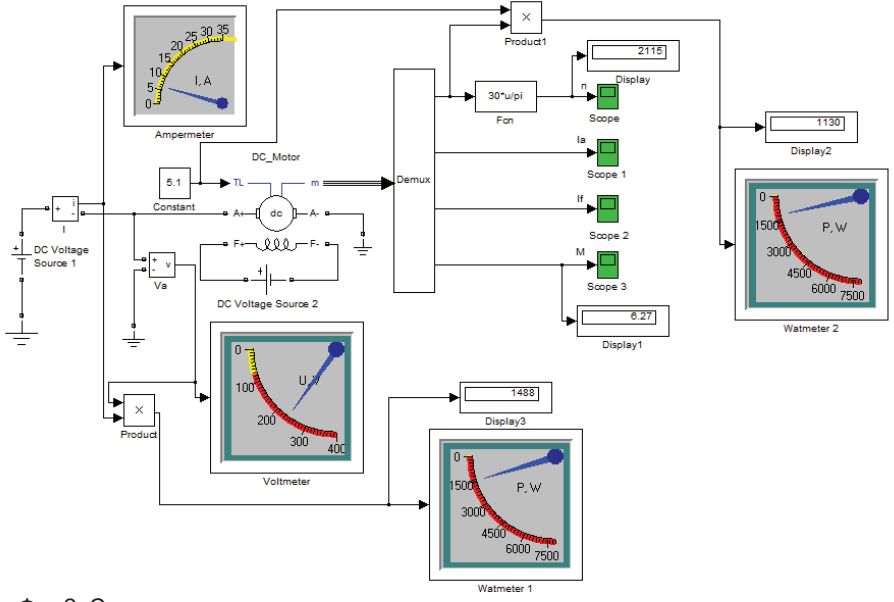

Фиг.2. Схема на виртуален стенд за снемане на механичните характеристики на ПТДНВ

Етапите за създаване на виртуален стенд за изпитване на ПТДНВ в средата на Matlab/Simulink са визуализирани чрез блокова схема на фиг.3. При оформянето на стенда, необходимите блокове от библиотеката Simulink Library Browser се разполагат в работното пространство на новосъздадения файл, надписват се и се настройват.

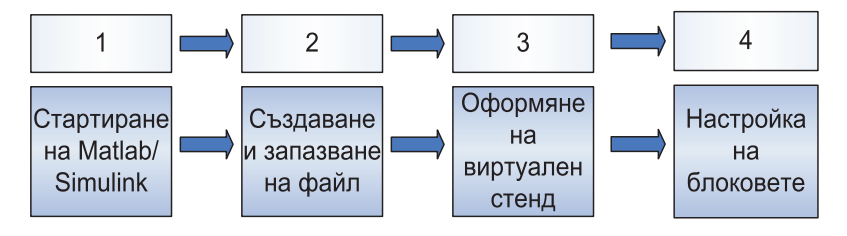

Фиг.3. Етапи при създаване на виртуален стенд за изпитване на ПТДНВ в средата на Matlab/Simulink

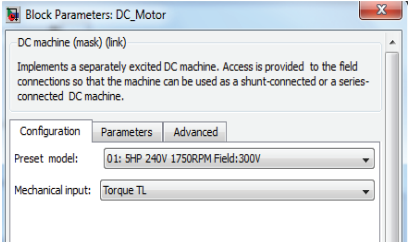

Фиг. 4. Данни на програмен модел на ПТДНВ от средата на Matlab/Simulink

Начинът за настройване на останалите блокове, използвани във виртуалния стенд, е описан подробно в [1]. Блокът Fсn извършва изчислителна процедура. Входна величина е ъгловата скорост на въртене на вала на двигателя ω, а изходна – честотата на въртене n . Обект на изследване е виртуален двигател от библиотеката SimPowerSystems, чиито данни са представени на фиг.4. Естествената механична характеристика  $n = f(M)$ се снема при захранващо напрежение на котвената намотка  $U = U_{n}$  и номинално напрежение на възбудителната намотка  $U_{\rm s} = U_{\rm su}$ . Захранването на модела на машината е с виртуален източник на напрежение. В полето Аmplitude на блокове DC Voltage Source 1 и DC Voltage Source 2 се задава стойността на номиналното

Настройването на параметрите в отделните блокове се осъществява с двукратно кликване върху тях, при което се отваря прозорец за тяхното редактиране (въвеждане). От падащия списък на полето Preset model се избира двигателят, който се изследва (фиг.4). Ако за изследването се използва двигател, който не фигурира в списъка, се избира Nо. Тогава в отделните полета се въвеждат параметрите на двигателя (фиг.5), които предварително са определени по опитен или аналитичен път.

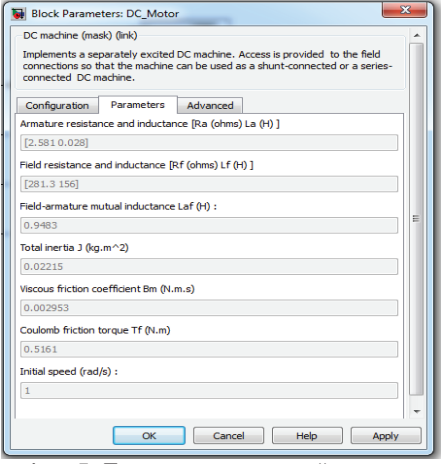

Фиг. 5. Прозорец за настройка параметрите на постояннотоков двигател

захранващо напрежение, съответно за котвената -  $U<sub>u</sub> = 240 V$  и възбудителната

намотки на ПТДНВ -  $U_{\text{eq}} = 300 \text{ V}$ .

Натоварването на ПТДНВ в блок **Constant** се изменя като задават няколко стойности на съпротивителния момент  $M_e$ , N, m в интервала (0...1,1) M,,, N, m, За всяка стойност на M<sub>c</sub>, N.m се стартира нова симулация и данните от блоковете Display 1 (за електромагнитния момент  $M$ ) и Display (за честотата на въртене  $n$ ) се записват в табл. 1. По данни от таблицата се построява естествената характеристика на ПТДНВ  $(n = f(M))$ - фиг.6.

Таблица 1

Данни за построяване на естествената и изкуствените механични характеристики на ПТДНВ

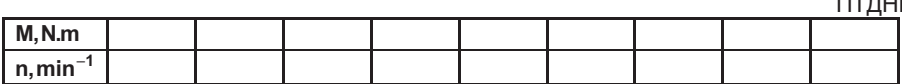

Двете изкуствени механични характеристики на ПТДНВ се построяват при понижено захранващо напрежение на котвената намотка и номинално напрежение на възбудителната намотка. Задават се две стойности на напрежението  $U = 0.8$ . $U_u$  и  $U = 0.9$ . $U<sub>n</sub>$  в полето Amplitude на блок DC Voltage Source 1.

Третата изкуствена механична характеристика се снема при понижен магнитен поток и номинално напрежение на котвената намотка. В блок DC Voltage Source 2 се въвежда  $U<sub>e</sub> = 280 V$ .

Изменението на натоварването на ПТДНВ, стартиране на симулацията, отчитане на честотата на въртене n и електромагнитния момент M се извършват както при снемане на естествената механична характеристика. Получените данни се записват в таблица. По тях се построяват изкуствените характеристики на ПТДНВ  $(n = f(M))$ - фиг.6.

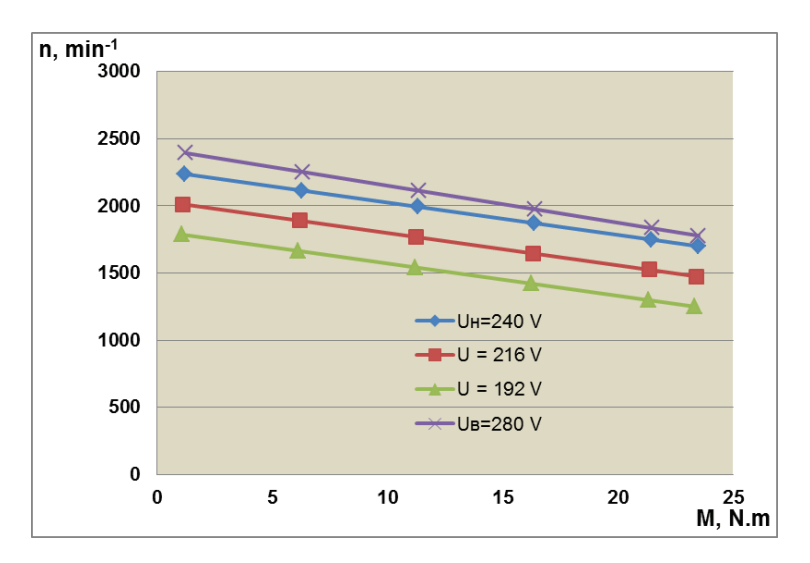

Фиг.6. Механични характеристики на ПТДНВ, получени с виртуален стенд в средата на Matlab/Simulink

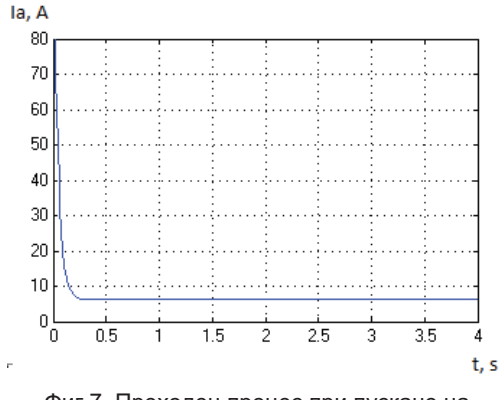

Фиг.7. Преходен процес при пускане на ПТДНВ

Пускането на ПТДНВ в предложения модел е директно. Тогава токът през котвената намотка (Ia) при пускане е голям – над 75А, което в реални условия е недопустимо – фиг.7. Реализирането на виртуални стендове за изследване на постояннотокови двигатели дава възможност на обучаваните да анализират процесите на пускане и спиране, изменението на тока в котвената и възбудителната намотки, консумираната електрическа мощност и мощността на вала на двигателя при различни работни режими. Моделирането на постояннотокови двигатели

чрез програмни модели от SimPowerSystems позволява удобно и лесно да се симулират и анализират процесите на работа на изпитваните двигатели, използвани при дистанционно обучение и в лабораторни условия.

## **ЗАКЛЮЧЕНИЕ**

В настоящата разработка са съставени методични указания за изследване на постояннотоков двигател с независимо възбуждане с приложение на утвърдени програмни модели от средата MATLAB/SIMULINK.

Предложен е виртуален стенд, който позволява да се отчита влиянието на различните параметри на двигателя върху механичните характеристики.

## ЛИТЕРАТУРА

[1] Христова М., Д. Димов, А. Кръстева. Електрозадвижване – ръководство за лабораторни упражнения, Печатна база при РУ"Ангел Кънчев", Русе, 2013.

[2] Черных И. В. Моделирование электротехнических устройств в MATLAB, SimPowerSystems и Simulink, ДМК Пресс, Москва 2008.

## За контакти:

д-р Анка Кръстева, Катедра "Електроснабдяване и електрообзавеждане", Русенски университет "Ангел Кънчев", тел.: 082-888 301, е-mail: akrasteva@ruacad.bg

## Докладът е рецензиран.